**[冯斯毅](https://zhiliao.h3c.com/User/other/0)** 2008-11-04 发表

## iMC打开UAM调试日志问题的解决方法

进入网页"业务"à接入业务à业务参数配置à系统配置

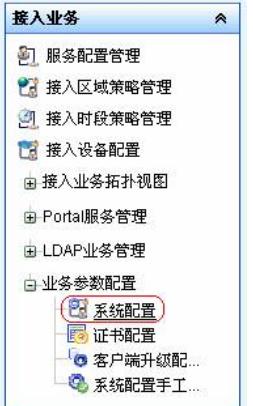

选择运行参数配置,

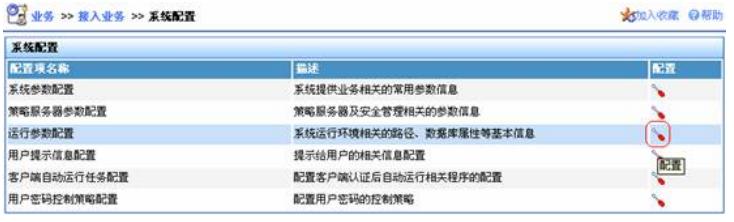

选择"调试信息",然后点击确定

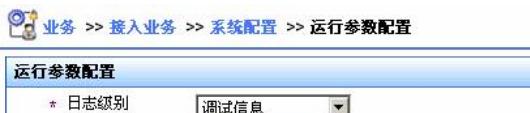

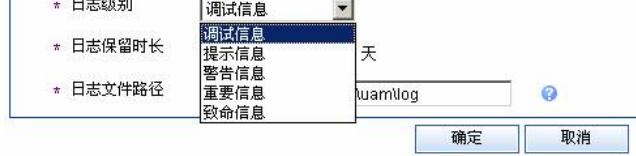

最后点击"系统配置手工生效"

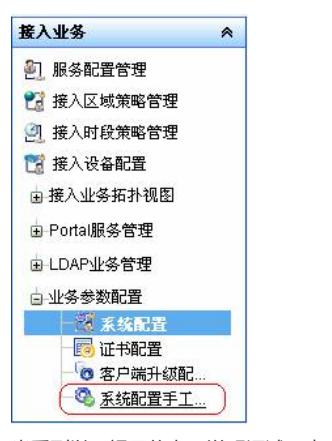

## 当看到以下提示信息,说明调试日志已经打开

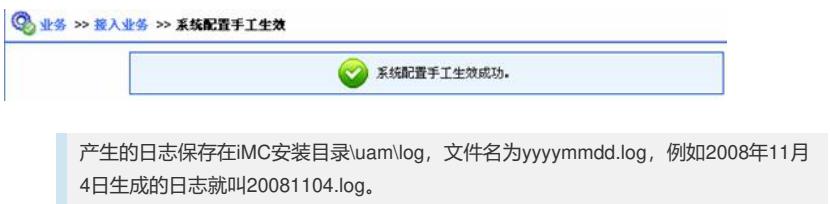